### EDF R&D

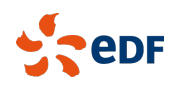

Fluid Dynamics, Power Generation and Environment Department SINGLE PHASE THERMAL-HYDRAULICS GROUP

6, quai Watier F-78401 CHATOU CEDEX

Tel: 33 1 30 87 75 40 Fax: 33 1 30 87 79 16 APRIL 2020

*Code Saturne* documentation

*Code Saturne* version : studymanager

contact: saturne-support@edf.fr

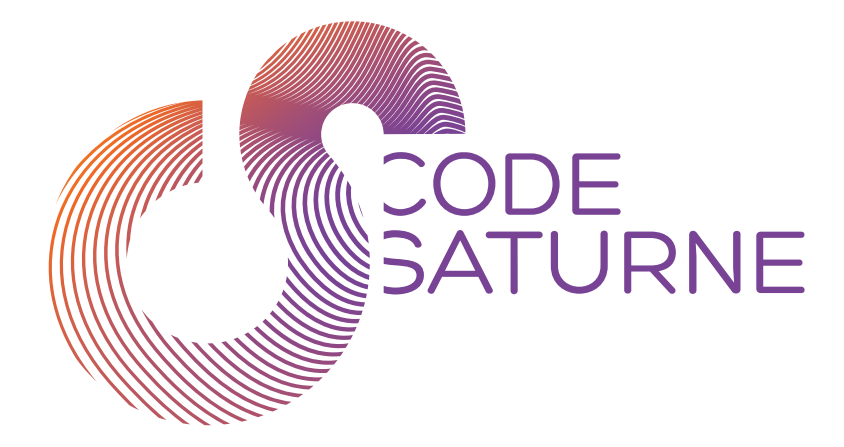

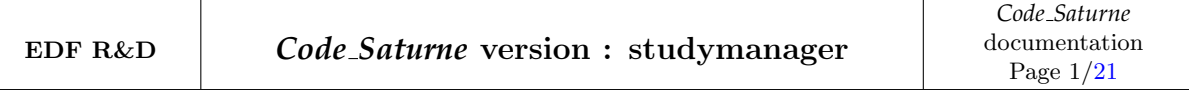

#### TABLE OF CONTENTS

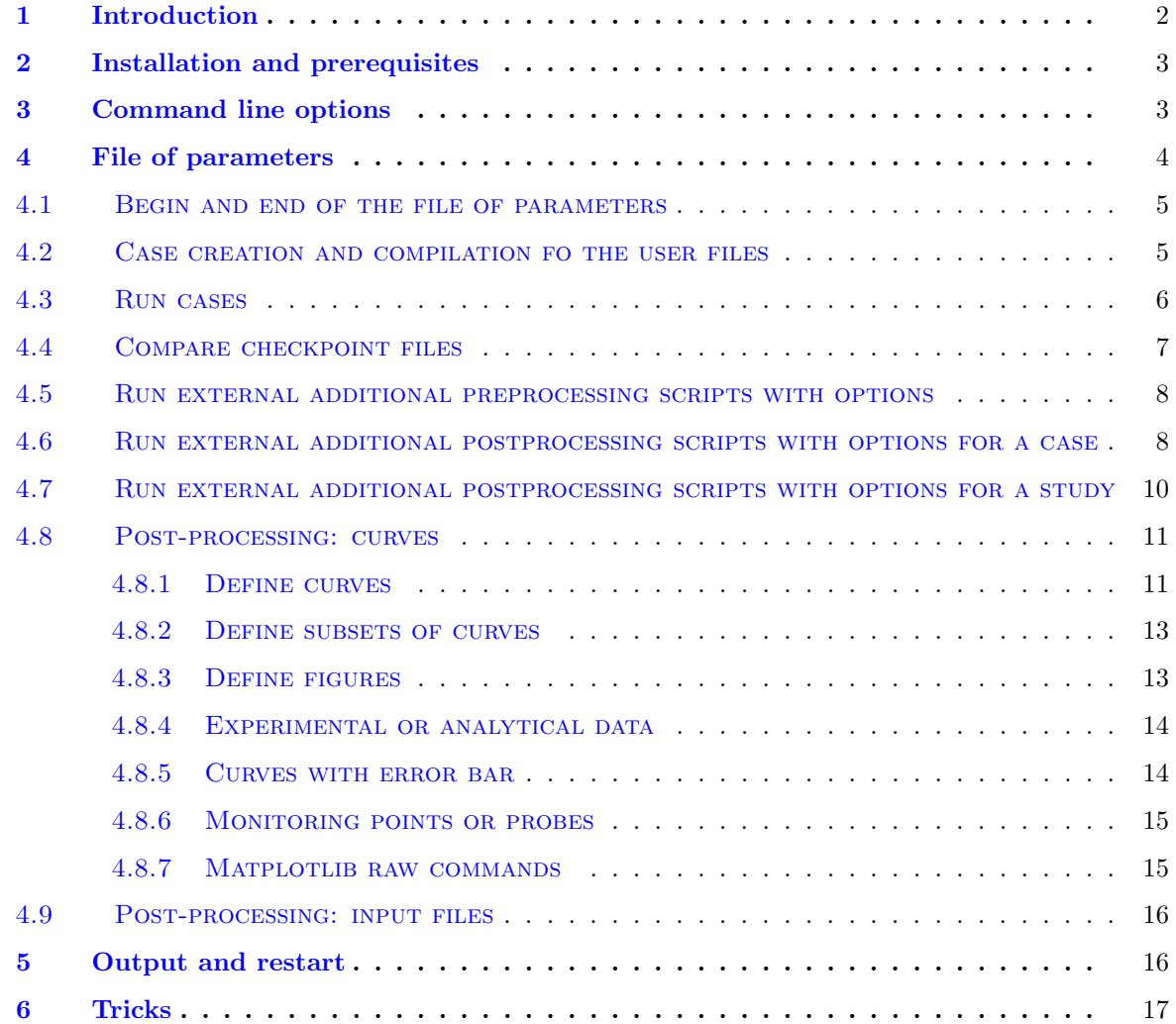

# <span id="page-2-0"></span>**1 Introduction**

studymanager is a small framework to automate the launch of *Code Saturne* computations and do some operations on new results.

The script needs a directory of previous *Code Saturne* cases which are candidates to be duplicated. This directory is called repository. The duplication is done in a new directory which is called the destination.

For each duplicated case, STUDYMANAGER is able to compile the user files, to run the case, to compare the obtained checkpoint file with the previous one from the **repository**, and to plot curves in order to illustrate the computations.

For all these steps, STUDYMANAGER generate two reports, a global report which summarizes the status of each case, and a detailed report which gives the differences between the new results and the previous ones in the repository, and display the defined plots.

In the repository, previous results of computations are required only for checkpoint files comparison purpose. They can be also useful, if the user needs to run specific scripts.

# <span id="page-3-0"></span>**2 Installation and prerequisites**

studymanager does not need a specific installation: the related files are installed with the other Python scripts of *Code Saturne*. Nevertheless, additional prerequisites required are:

- numpy,
- matplotlib,

## <span id="page-3-1"></span>**3 Command line options**

The command line options can be found with the command: code\_saturne studymanager -h.

- -h, --help: show the help message and exit
- -f FILE, --file=FILE: give the file of parameters for STUDYMANAGER. This file is mandatory, and therefore this option must be completed
- -q, --quiet: do not print status messages to stdout
- -u, --update: update installation pathes in scripts (i.e. SaturneGUI and runcase) only in the repository, reinitialize XML files of parameters and compile
- -x, --update-xml: update only XML files in the repository
- -t, --test-compile: compile all cases
- -r, --run: run all cases
- -n N ITERATIONS, --n-iterations=N ITERATIONS: maximum number of iterations for cases of the study
- -c, --compare: compare chekpoint files between repository and destination
- -d REFERENCE, --ref-dir=REFERENCE: absolute reference directory to compare dest with
- -p, --post: postprocess results of computations
- -m ADDRESS1 ADDRESS2 ..., --mail=ADDRESS1 ADDRESS2 ...: addresses for sending the reports
- -l LOG FILE, --log=LOG FILE: name of studymanager log file (default value is 'studymanager.log')
- -z, --disable-tex: disable text rendering with LATEXwhen plotting with Matplotlib. It then uses Mathtext instead which is less complete
- $--\mathbf{r}$  remove all existing run directories in destination directory
- --fow: overwrite files in MESH and POST directories in destination directory
- -s, --skip-pdflatex: disable tex reports compilation with pdflatex
- --fmt=DEFAULT FMT: set the global format for exporting matplotlib figure (default is pdf)
- --repo=REPO PATH: force the path to the repository directory
- $-\text{dest}=$  DEST\_PATH: force the path to the destination directory
- -g, --debug: activate debugging mode
- --with-tags=WITH TAGS: only process runs with all specified tags (separated by commas)
- --without-tags=WITHOUT TAGS: exclude any run with one of specified tags (separated by commas)

Examples:

• read sample.xml, create destination directory and exits;

\$ code\_saturne studymanager -f sample . xml

• duplicates all cases from the **repository** in the **destination**, compile all user files and run enabled cases;

```
code_saturne studymanager -f sample.xml -r
```
• as above, and compares all new checkpoint files with those from the repository if defined in sample.xml

```
$ code \ _saturne smgr -f sample . xml -r -c
```
• as above, and plots results if defined in sample.xml

```
code_saturne smgr -f sample.xml -rcp
```
• as above, and send the two reports

 $\text{\$ code\_saturne}$  smgr -f sample.xml -r -c -p -m "dt@moulinsart.be \ dd@moulinsart . be "

• compares and plots results in the destination already computed

```
code_saturne smgr -f sample.xml -c -p
```
• compares and plots results in the destination already computed

\$ code\_saturne smgr -f sample . xml -c -p

• run cases tagged "coarse" (standing for coarse mesh for example) and "hr" (standing for high Reynolds for example) only for 2 time iterations in destination directory of path ../RUNS/RIBS (RIBS will be created, RUNS already exists). The command is launched from inside the study directory, hence the repository which has to be the directory containing the original study is simply indicated by ..

```
\text{\$ code_saturne\smash{ smgr-f\ smgr\_ribs.xml -r -n 2 --with-tags=coarse,hr }\,\,\,\,\,- dest = . / RUNS/RIBS - repo = .
```
Note:

The detailed report is generated only if the options  $-c$ ,  $-c$  options  $-c$ ,  $-c$  -post is present in the command line.

## <span id="page-4-0"></span>**4 File of parameters**

The file of parameters is a XML formatted ascii file.

## <span id="page-5-0"></span>**4.1 Begin and end of the file of parameters**

This example shows the four mandatory first lines of the file of parameters.

```
<?xml version="1.0"?>
<studymanager>
    <repository>/home/dupond/codesaturne/MyRepository</repository>
    <destination>/home/dupond/codesaturne/MyDestination</destination>
```
The third and fourth lines correspond to the definition of the repository and destination directories. Inside the markups <repository> and <destination> the user must inform the related directories. If the destination does not exit, the directory is created.

The last line of the file of parameters must be:

</studymanager>

### <span id="page-5-1"></span>**4.2 Case creation and compilation fo the user files**

When STUDYMANAGER is launched, the file of parameters is parsed in order to known which studies and cases from the **repository** should be duplicated in the **destination**. The selection is done with the markups <study> and <case> as the following example:

```
<?xml version="1.0"?>
<studymanager>
    <repository>/home/dupond/codesaturne/MyRepository</repository>
    <destination>/home/dupond/codesaturne/MyDestination</destination>
    <study label="MyStudy1" status="on">
        <case label="Grid1" run_id="Grid1" status="on" compute="on" post="off"/>
        <case label="Grid2" run_id="Grid2" status="off" compute="on" post="off"/>
    </study>
    <study label="MyStudy2" status="off">
       <case label="k-eps" status="on" compute="on" post="off"/>
        <case label="Rij-eps" status="on" compute="on" post="off"/>
    </study>
</studymanager>
```
The attributes are:

- label: the name of the file of the script;
- status: must be equal to on or off, activate or deactivate the markup;
- compute: must be equal to on or off, activate or deactivate the computation of the case;
- post: must be equal to on or off, activate or deactivate the post-processing of the case;
- run\_id: name of the run directory (sub-directory of RESU) in which the result is stored. This attribute is optional. If it is not set (or if set to run id=""), an automatic value will be proposed by the code (usually based on current date and time).
- tags: possible tags distinguishing the run from the others in the same XML parameter file (ex.: tags="coarse,high-reynolds").

Only the attributes label, status, compute and post are mandatory.

If the directory specified by the attribute run id already exists, the computation is not performed again. For the post-processing step, the existing results are taken into accout only if no error file is detected in the directory.

With the attribute status, a single case or a complete study can be switched off. In the above example, only the case Grid1 of the study MyStudy1 is going to be created.

After the creation of the directories in the destination, for each case, all user files are compiled. The studymanager stops if a compilation error occurs: neither computation nor comparison nor plot will be performed, even if they are switched on.

Notes:

- During the duplication, every files are copied, except mesh files, for which a symbolic link is used.
- During the duplication, if a file already exists in the destination, this file is not overwritten by studymanager by default.

### <span id="page-6-0"></span>**4.3 Run cases**

The computations are activated if the option  $-r$ ,  $-r$ un is present in the command line.

All cases described in the file of parameters with the attribute compute="on" are taken into account.

```
<?xml version="1.0"?>
<studymanager>
    <repository>/home/dupond/codesaturne/MyRepository</repository>
    <destination>/home/dupond/codesaturne/MyDestination</destination>
    <study label="MyStudy1" status="on">
        <case label="Grid1" status="on" compute="on" post="off"/>
        <case label="Grid2" status="on" compute="off" post="off"/>
    </study>
    <study label="MyStudy2" status="on">
        <case label="k-eps" status="on" compute="on" post="off"/>
        <case label="Rij-eps" status="on" compute="on" post="off"/>
    </study>
</studymanager>
```
After the computation, if no error occurs, the attribute compute is set to "off" in the copy of the file of parameters in the destination. It is allow to restart studymanager without re-run successfull previous computations.

Note that it is allowed to run several times the same case in a given study. The case has to be repeated in the file of parameters:

```
<?xml version="1.0"?>
<studymanager>
    <repository>/home/dupond/codesaturne/MyRepository</repository>
    <destination>/home/dupond/codesaturne/MyDestination</destination>
    <study label="MyStudy1" status="on">
        <case label="CASE1" run_id="Grid1" status="on" compute="on" post="on">
            <prepro label="grid.py" args="-m grid1.med -p cas.xml" status="on"/>
        </case>
        <case label="CASE1" run_id="Grid2" status="on" compute="on" post="on"/>
           <prepro label="grid.py" args="-m grid2.med -p cas.xml" status="on"/>
        </case>
    </study>
</studymanager>
```
If nothing is done, the case is repeated without modifications. In order to modify the setup between two runs of the same case, an external script has to be used to change the related setup (see sections [4.5](#page-8-0) and [6\)](#page-17-0).

## <span id="page-7-0"></span>**4.4 Compare checkpoint files**

The comparison is activated if the option  $-c$ ,  $-cmpare$  is present in the command line.

In order to compare two checkpoint files for a given case, a markup  $\leq$ compare> has to be added as child of the considered case. In the following exemple, a checkpoint file comparison is switched on for the case Grid1 (for all variables, with the default threshold), whereas no comparison is planed for the case Grid2. The comparison is done by the external script cs\_io\_dump with the option  $-\text{diff}$ .

```
<study label='MyStudy1' status='on'>
    <case label='Grid1' status='on' compute="on" post="off">
        <compare dest="" repo="" status="on"/>
    </case>
    <case label='Grid2' status='on' compute="off" post="off"/>
</study>
```
The attributes are:

- repo: id of the results directory in the **repository** for example repo="20110704-1116", if there is a single results directory in the RESU directory of the case, the id can be ommitted: repo="";
- dest: id of the results directory in the destination:
	- $\rightarrow$  if the id is not known already because the case has not yet run, just let the attribute empty dest="", the value will be updated after the run step in the destination directory (see section [5\)](#page-16-1);
	- $\rightarrow$  if STUDYMANAGER is restarted without the run step (with the command line code saturne studymanager -f sample.xml -c for example), the id of the results directory in the destination must be given (for example dest="20110706-1523"), but if there is a single results directory in the RESU directory of the case, the id can be ommitted: dest="", the id will be completed automatically;
- args: additional options for the script cs io dump
	- $\circ$  --section: name of a particular variable;
	- $\circ$  --threshold: real value above which a difference is considered significant (default: 1e 30 for all variables);
- status: must be equal to on or off: activate or desactivate the markup.

Only the attributes repo, dest and status are mandatory.

Several comparisons with different options are permitted:

```
<study label='MyStudy1' status='on'>
    <case label='Grid1' status='on' compute="on" post="off">
        <compare dest="" repo="" args="--section Pressure --threshold=1000" status="on"/>
        <compare dest="" repo="" args="--section VelocityX --threshold=1e-5" status="on"/>
        <compare dest="" repo="" args="--section VelocityY --threshold=1e-3" status="on"/>
    </case>
</study>
```
Comparisons results will be sumarized in a table in the file report\_detailed.pdf (see [5\)](#page-16-1):

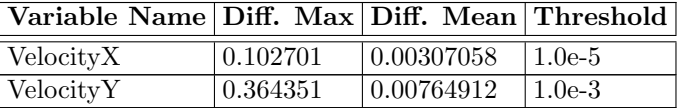

Alternatively, in order to compare all activated cases (status at on) listed in a STUDYMANAGER parameter file, a reference directory can be provided directly in the command line, as follows:

code saturne studymanager -f sample.xml -c -d /scratch/\*\*\*/reference destination directory.

### <span id="page-8-0"></span>**4.5 Run external additional preprocessing scripts with options**

The markup <prepro> has to be added as a child of the condidered case.

```
<study label='STUDY' status='on'>
    <case label='CASE1' status='on' compute="on" post="on">
        <prepro label="mesh_coarse.py" args="-n 1" status="on"/>
    </case>
</study>
```
The attributes are:

- label: the name of the file of the considered script;
- status: must be equal to on or off: activate or desactivate the markup;
- args: additional options to pass to the script.

Only the attributes label and status are mandatory.

An addionnal option "-c" (or "--case") is given by default with the path of the current case as argument (see exemple in section [6](#page-17-0) for decoding options).

Note that all options must be processed by the script itself.

Several calls of the same script or to different scripts are permitted:

```
<study label="STUDY" status="on">
    <case label="CASE1" status="on" compute="on" post="on">
       <prepro label="script_pre1.py" args="-n 1" status="on"/>
       <prepro label="script_pre2.py" args="-n 2" status="on"/>
    </case>
</study>
```
All preprocessing scripts are first searched in the MESH directory from the current study in the repository. If a script is not found, it is searched in the directories of te current case. The main objectif of running such external scripts is to create or modify meshes or to modify the current setup of the related case (see section [6\)](#page-17-0).

### <span id="page-8-1"></span>**4.6 Run external additional postprocessing scripts with options for a case**

The launch of external scripts is activated if the option  $-p$ ,  $-p$  ost is present in the command line.

The markup  $\langle$ script $\rangle$  has to be added as a child of the condidered case.

```
<study label='STUDY' status='on'>
    <case label='CASE1' status='on' compute="on" post="on">
        <script label="script_post.py" args="-n 1" dest="" repo="20110216-2147" status="on"/>
    </case>
</study>
```
The attributes are:

- label: the name of the file of the considered script;
- status: must be equal to on or off: activate or desactivate the markup;
- args: the arguments to pass to the script;
- repo and dest: id of the results directory in the repository or in the destination;
	- $\rightarrow$  if the id is not known already because the case has not yet run, just let the attribute empty dest="", the value will be updated after the run step in the destination directory (see section [5\)](#page-16-1);
	- $\rightarrow$  if there is a single results directory in the RESU directory (either in the repository or in the destination) of the case, the id can be ommitted: repo="" or dest="", the id will be completed automatically.

If attributes repo and dest exist, their associated value will be passed to the script as arguments, with options "-r" and "-d" respectively.

Only the attributes label and status are mandatory.

Several calls of the same script or to different scripts are permitted:

```
<study label="STUDY" status="on">
    <case label="CASE1" status="on" compute="on" post="on">
       <script label="script_post.py" args="-n 1" status="on"/>
        <script label="script_post.py" args="-n 2" status="on"/>
       <script label="script_post.py" args="-n 3" status="on"/>
        <script label="another_script.py" status="on"/>
    </case>
</study>
```
All postprocessing scripts must be in the POST directory from the current study in the repository. The main objectif of running external scripts is to create or modify results in order to plot them.

Example of script, which searches printed informations in the listing, note the function to process the passed command line arguments:

```
#!/usr/bin/env python
# -*- coding: utf-8 -*-
import os, sys
import string
from optparse import OptionParser
def process_cmd_line(argv):
    """Processes the passed command line arguments."""
   parser = OptionParser(usage="usage: %prog [options]")
    parser.add_option("-r", "--repo", dest="repo", type="string",
                      help="Directory of the result in the repository")
```

```
parser.add_option("-d", "--dest", dest="dest", type="string",
                      help="Directory of the result in the destination")
    (options, args) = parser.parse_args(argv)
   return options
def main(options):
   m = os.path.join(options.dest, "listing")
   f = open(m)lines = f.readlines()
   f.close()
   g = open(os.path.join(options.dest, "water_level.dat"), "w")
   g.write("# time, h_sim, h_th\n")
   for l in lines:
      if l.rfind("time, h_sim, h_th") == 0:d = 1.split()g.write("%s %s %s\n" % (d[3], d[4], d[5]))
    g.close()
if _{_{}}_{name_{}} == '_{_{}}_{<}main_{_{}}':options = process_cmd_line(sys.argv[1:])
   main(options)
```
### <span id="page-10-0"></span>**4.7 Run external additional postprocessing scripts with options for a study**

The launch of external scripts is activated if the option  $-p$ ,  $-p$  ost is present in the command line.

The purpose of this functionality is to create new data based on several runs of cases, and to plot them (see section [4.8\)](#page-11-0) or to insert them in the final detailed report (see section [4.9\)](#page-16-0).

The markup  $\epsilon$  postpro> has to be added as a child of the considered study.

```
<study label='STUDY' status='on'>
    <case label='CASE1' status='on' compute="on" post="on"/>
    <postpro label='Grid2.py' status="on" arg="-n 100">
        <data file="profile.dat">
           <plot fig="1" xcol="1" ycol="2" legend="Grid level 2" fmt='b-p'/>
            <plot fig="2" xcol="1" ycol="3" legend="Grid level 2" fmt='b-p'/>
       </data>
    <input file="output.dat" dest=""/>
    </postpro>
</study>
```
The attributes are:

- label: the name of the file of the considered script;
- status: must be equal to on or off: activate or desactivate the markup;
- args: the additional options to pass to the script;

Only the attributes label and status are mandatory.

The options given to the script in the command line are:

• -s or --study: label of the current study;

- $-c$  or  $-c$  ases: string which contains the list of the cases
- -d or --directories: string which contains the list of the directories of results.

Additional options can be pass to the script throught the attributes args.

Note that all options must be processed by the script itself.

Several calls of the same script or to different scripts are permitted.

### <span id="page-11-0"></span>**4.8 Post-processing: curves**

The post-processing is activated if the option  $-p$ ,  $-p$  ost is present in the command line.

The following example shows the drawing of four curves (or plots, or 2D lines) from two files of data (which have the same name profile.dat). There are two subsets of curves (i.e. frames with axis and 2D lines), in a single figure. The figure will be saved on the disk in a pdf (default) or png format, in the POST directory of the related study in the destination. Each drawing of a single curve is defined as a markup child of a file of data inside a case. Subsets and figures are defined as markup children of <study>.

```
<study label='Study' status='on'>
    <case label='Grid1' status='on' compute="off" post="on">
        <data file="profile.dat" dest="">
            <plot fig="1" xcol="1" ycol="2" legend="Grid level 1" fmt='r-s'/>
            <plot fig="2" xcol="1" ycol="3" legend="Grid level 1" fmt='r-s'/>
        </data>
    </case>
    <case label='Grid2' status='on' compute="off" post="on">
        <data file="profile.dat" dest="">
           <plot fig="1" xcol="1" ycol="2" legend="Grid level 2" fmt='b-p'/>
            <plot fig="2" xcol="1" ycol="3" legend="Grid level 2" fmt='b-p'/>
        </data>
    </case>
    <subplot id="1" legstatus='on' legpos ='0.95 0.95' ylabel="U ($m/s$)" xlabel="Time ($s$)"/>
    <subplot id="2" legstatus='on' legpos ='0.95 0.95' ylabel="U ($m/s$)" xlabel="Time ($s$)"/>
    <figure name="velocity" idlist="1 2" figsize="(4,5)" format="png"/>
</study>
```
#### <span id="page-11-1"></span>**4.8.1 Define curves**

The curves of computational data are build from data files. These data must be ordered as column and the files should be in results directory in the RESU directory (either in the repository or in the destination). Commentaries are allowed in the file, the head of every commentary line must start with character #.

In the file of parameters, curves are defined with two markups:  $\langle data \rangle$  and  $\langle plot \rangle$ :

- <data>: child of markup <case>, defines a file of data;
	- $\rightarrow$  file: name of the file of data
	- $\rightarrow$  repo or dest: id of the results directory either in the repository or in the destination;
		- $\Rightarrow$  if the id is not known already because the case has not yet run, just let the attribute empty dest="", the value will be updated after the run step in the destination directory (see section [5\)](#page-16-1);
		- $\Rightarrow$  if there is a single results directory in the RESU directory (either in the **repository** or in the destination) of the case, the id can be ommitted: repo="" or dest="", the id will be completed automatically.

The attribute file is mandatory, and either repo or dest must be present (but not the both) even if it is empty.

- <plot>: child of markup <data>, defines a single curve; the attributes are:
	- $\rightarrow$  fig: id of the subset of curves (i.e. markup  $\langle \text{subplot}\rangle$ ) where the current curve should be plotted;
	- $\rightarrow$  xcol: number of the column in the file of data for the abscisse;
	- $\rightarrow$  ycol: number of the column in the file of data for the ordinate;
	- $\rightarrow$  legend: add a label to a curve;
	- $\rightarrow$  fint: format of the line, composed from a symbol, a color and a linestyle, for example fmt="r--" for a dashed red line;
	- $\rightarrow$  xplus: real to add to all values of the column xcol;
	- $\rightarrow$  yplus: real to add to all values of the column ycol;
	- $\rightarrow$  xfois: real to multiply to all values of the column xcol;
	- $\rightarrow$  yfois: real to multiply to all values of the column ycol;
	- $\rightarrow$  xerr or xerrp: draw horizontal error bar (see section [4.8.5\)](#page-14-1);
	- $\rightarrow$  yerr or yerrp: draw vertical error bar (see section [4.8.5\)](#page-14-1);
	- $\rightarrow$  some standard options of 2D lines can be added, for example markevery="2" or markersize="3.5". These options are summarized in the table [2.](#page-12-0) Note that the options which are string of characters must be overquoted likes this: color="'g'".

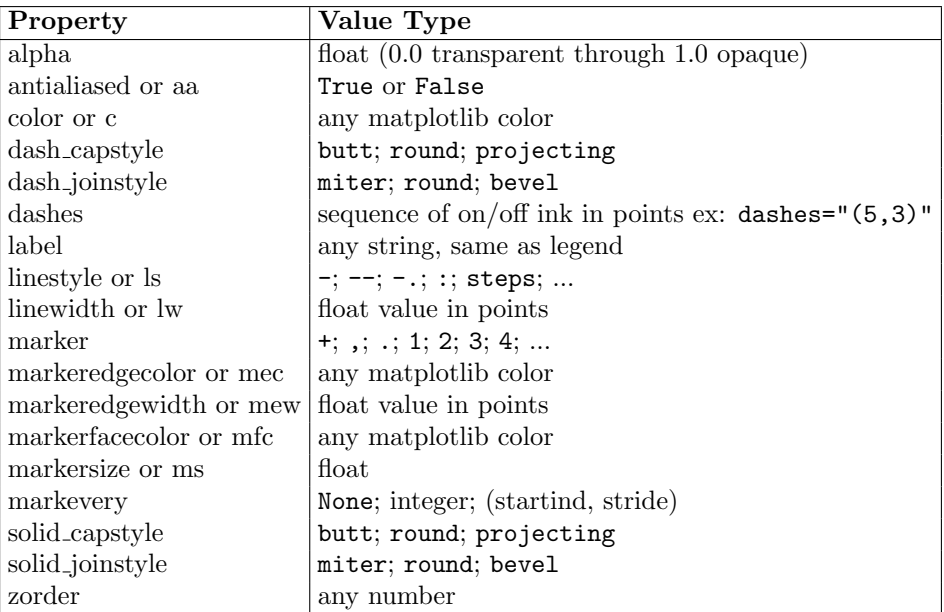

<span id="page-12-0"></span>Table 2: Options authorized as attributes of the markup plot.

The attributes fig and ycol are mandatory.

In case a column should undergo a transformation specified by the attributes xfois,yfois,xplus,yplus, scale operations take precedence over translation operations.

Details on 2D lines properties can be found in the matplotlib documentation. For more advanced options see section [4.8.7.](#page-15-1)

#### <span id="page-13-0"></span>**4.8.2 Define subsets of curves**

A subset of curves is a frame with two axis, axis labels, legend, title and drawing of curves inside. Such subset is called subplot in the nomenclature of matplotlib.

<subplot>: child of markup <study>, defines a frame with severals curves; the attributes are:

- $\rightarrow$  id: id of the subplot, should be an integer;
- $\rightarrow$  legstatus: if "on" display the frame of the legend;
- $\rightarrow$  legpos: sequence of the relative coordinates of the center of the legend, it is possible to draw the legend outside the axis;
- $\rightarrow$  title: set title of the subplot;
- $\rightarrow$  xlabel: set label for the x axis;
- $\rightarrow$  ylabel: set label for the y axis;
- $\rightarrow$  xlim: set range for the x axis;
- $\rightarrow$  ylim: set range for the y axis.

The attributes fig and ycol are mandatory. For more advanced options see section [4.8.7.](#page-15-1)

#### <span id="page-13-1"></span>**4.8.3 Define figures**

Figure is a compound of subset of curves.

 $\langle$  figure $\rangle$ : child of markup  $\langle$  study $\rangle$ , defines a pictures with a layout of frames; the attributes are:

- $\rightarrow$  name: name of the file to be written on the disk;
- $\rightarrow$  idlist: list of the subplot to be displayed in the figure;
- $\rightarrow$  title: add a title on the top of the figure;
- $\rightarrow$  nbrow: impose a number of row of the layout of the subplots;
- $\rightarrow$  nbcol: impose a number of column of the layout of the subplots;
- $\rightarrow$  format: format of the file to be written on the disk, "pdf" (default) or "png"<sup>[1](#page-13-2)</sup>;
- $\rightarrow$  figsize: width x height in inches; defaults to (4,4);
- $\rightarrow$  dpi: resolution; defaults to 200 if format is set to pdf; or to 800 if format is set to png; only customizable for png format.

The attributes name and idlist are mandatory.

<span id="page-13-2"></span><sup>&</sup>lt;sup>1</sup>Other format could be choosen (eps, ps, svg,...), but the pdf generation with pdflatex will failed.

#### <span id="page-14-0"></span>**4.8.4 Experimental or analytical data**

A particular markup is provided for curves of experimental or analytical data:  $\leq$ measurement>; the attributes are:

- $\rightarrow$  file: name of the file to be read on the disk;
- $\rightarrow$  path: path of the directory where the file of data is. the path could be ommitted (path=""), and in this case, the file will be searched recursively in the directories of the considered study.

The attributes file and path are mandatory.

In order to draw curves of experimental or analytical data, the markup <measurement> should be used with the markup  $\phi$ lot as illustrated below:

```
<study label='MyStudy' status='on'>
    <measurement file='exp1.dat' path=''>
            <plot fig='1' xcol='1' ycol='2' legend='U Experimental data'/>
            <plot fig='2' xcol='3' ycol='4' legend='V Experimental data'/>
    </measurement>
    <measurement file='exp2.dat' path =''>
            <plot fig='1' xcol='1' ycol='2' legend='U Experimental data'/>
            <plot fig='2' xcol='1' ycol='3' legend='V Experimental data'/>
    </measurement>
    <case label='Grid1' status='on' compute="off" post="on">
        <data file="profile.dat" dest="">
            <plot fig="1" xcol="1" ycol="2" legend="U computed" fmt='r-s'/>
            <plot fig="2" xcol="1" ycol="3" legend="V computed" fmt='b-s'/>
        </data>
    </case>
</study>
<subplot id="1" legstatus='on' ylabel="U ($m/s$)" xlabel= "$r$ ($m$)" legpos ='0.05 0.1'/>
<subplot id="2" legstatus='off' ylabel="V ($m/s$)" xlabel= "$r$ ($m$)"/>
<figure name="MyFigure" idlist="1 2" figsize="(4,4)" />
```
#### <span id="page-14-1"></span>**4.8.5 Curves with error bar**

In order to draw horizontal and vertical error bars, it is possible to specify to the markup  $\langle plot \rangle$  the attributes xerr and yerr respectively (or xerrp and yerrp). The value of these attributes could be:

• the number of the column, in the file of data, that contains the total absolute uncertainty spans:

```
<measurement file='axis.dat' path =''>
    <plot fig='1' xcol='1' ycol='3' legend='Experimental data' xerr='2' />
</measurement>
```
• the numbers of the two columns, in the file of data, that contain the absolute low spans and absolute high spans of uncertainty:

```
<data file='profile.dat' dest="">
    <plot fig='1' xcol='1' ycol='2' legend='computation' yerr='3 4' />
</data>
```
• a single real value equal to the percentage of uncertainty that should be applied to the considered data set:

```
<data file='profile.dat' dest="">
    <plot fig='1' xcol='1' ycol='2' legend='computation' yerrp='2.' />
</data>
```
#### <span id="page-15-0"></span>**4.8.6 Monitoring points or probes**

A particular markup is provided for curves of probes data:  $\epsilon$ probes>; the attributes are:

- file: name of the file to be read on the disk;
- fig: id of the subset of curves (i.e. markup  $\langle \text{subplot}\rangle$ ) where the current curve should be plotted;
- dest: id of the results directory in the destination:
	- $\rightarrow$  if the id is not known already because the case has not yet run, just let the attribute empty dest="", the value will be updated after the run step in the **destination** directory (see section [5\)](#page-16-1);
	- $\rightarrow$  if STUDYMANAGER is restarted without the run step (with the command line code saturne studymanager  $-f$  sample.xml  $-c$  for example), the id of the results directory in the **desti**nation must be given (for example dest="20110706-1523"), but if there is a single results directory in the RESU directory of the case, the id can be ommitted: dest="", the id will be completed automatically;

The attributes file, fig and dest are mandatory.

In order to draw curves of probes data, the markup  $\epsilon$  probes should be used as a child of a markup <case> as illustrated below:

```
<study label='MyStudy' status='on'>
    <measurement file='exp1.dat' path=''>
        <plot fig='1' xcol='1' ycol='2' legend='U Experimental data'/>
    </measurement>
    <case label='Grid1' status='on' compute="off" post="on">
        <probes file="probes_U.dat" fig ="2" dest="">
        <data file="profile.dat" dest="">
            <plot fig="1" xcol="1" ycol="2" legend="U computed" fmt='r-s'/>
        </data>
    </case>
</study>
<subplot id="1" legstatus='on' ylabel="U ($m/s$)" xlabel= "$r$ ($m$)" legpos ='0.05 0.1'/>
<subplot id="2" legstatus='on' ylabel="U ($m/s$)" xlabel= "$time$ ($s$)" legpos ='0.05 0.1'/>
<figure title="Results" name="MyFigure" idlist="1"/>
<figure title="Grid1: probes for velocity" name="MyProbes" idlist="2"/>
```
#### <span id="page-15-1"></span>**4.8.7 Matplotlib raw commands**

The file of parameters allows to execute additional matplotlib commands (i.e Python commands), for curves (2D lines), or subplot, or figure. For every object drawn, studymanager associate a name to this object that can be reused in standard matplotlib commands. Therefore, children markup <plt command> could be added to <plot>, <subplot> or <figure>.

It is possible to add commands with **Matlab style or Python style**. For the Matlab style, commands are called as methods of the module plt, and for Python style commands or called as methods of the instance of the graphical object.

Matlab style and Python style commands can be mixed.

• curves or 2D lines: when a curve is drawn, the associated name are line and lines (with line  $=$  lines  $[0]$ ).

```
<plot fig="1" xcol="1" ycol="2" fmt='g^' legend="Simulated water level">
    <plt_command>plt.setp(line, color="blue")</plt_command>
    <plt_command>line.set_alpha(0.5)</plt_command>
</plot>
```
 $\bullet\,$  subset of curves (subplot): for each subset, the associated name is  ${\tt ax:}$ 

```
<subplot id="1" legend='Yes' legpos ='0.2 0.95'>
    <plt_command>plt.grid(True)</plt_command>
    <plt_command>plt.xlim(0, 20)</plt_command>
    <plt_command>ax.set_ylim(1, 3)</plt_command>
    <plt_command>plt.xlabel(r"Time ($s$)", fontsize=8)</plt_command>
    <plt_command>ax.set_ylabel(r"Level ($m$)", fontsize=8)</plt_command>
    <plt_command>for l in ax.xaxis.get_ticklabels(): l.set_fontsize(8)</plt_command>
    <plt_command>for l in ax.yaxis.get_ticklabels(): l.set_fontsize(8)</plt_command>
    \n  <plt_command>plt.axis([-0.05, 1.6, 0.0, 0.15])</plt_command>
    <plt_command>plt.xticks([-3, -2, -1, 0, 1])</plt_command>
</subplot>
```
### <span id="page-16-0"></span>**4.9 Post-processing: input files**

The post-processing is activated if the option -p, --post is present in the command line.

studymanager is able to include files into the final detailed report. These files must be in the directory of results either in the destination or in the repository. The following example shows the inclusion of three files: performance.log and setup.log from the destination, and a performance.log from the repository:

```
<case label='Grid1' status='on' compute="on" post="on">
    <input dest="" file="performance.log"/>
    <input dest="" file="setup.log"/>
    <input repo="" file="performance.log"/>
</case>
```
Text files, LATEX Source files, or graphical (PNG, JPEG, or PDF) files may be included.

In the file of parameters, input files are defined with markups  $\langle$  input  $\rangle$  as children of a single markup <case>. The attributes of <input> are:

- $\rightarrow$  file: name of the file to be included
- $\rightarrow$  repo or dest: id of the results directory either in the repository or in the destination;
	- $\Rightarrow$  if the id is not known already because the case has not yet run, just let the attribute empty dest="", the value will be updated after the run step in the destination directory (see section  $5$ ;
	- $\Rightarrow$  if there is a single results directory in the RESU directory (either in the repository or in the destination) of the case, the id can be ommitted: repo="" or dest="", the id will be completed automatically.

The attribute file is mandatory, and either repo or dest must be present (but not the both) even if it is empty.

## <span id="page-16-1"></span>**5 Output and restart**

STUDYMANAGER produces several files in the **destination** directory:

- report.txt: standard output of the script;
- auto vnv.log: log of the code and the pdflatex compilation;
- report global.pdf: summary of the compilation, run, comparison, and plot steps;
- report detailed.pdf: details the comparison and display the plot;
- sample.xml: udpated file of parameters, useful for restart the script if an error occurs.

After the computation of a case, if no error occurs, the attribute compute is set to "off" in the copy of the file of parameters in the **destination**. It is allow a restart of STUDYMANAGER without re-run successfull previous computations. In the same manner, all empty attributes repo="" and dest="" are completed in the udpated file of parameters.

## <span id="page-17-0"></span>**6 Tricks**

• How to comment markups in the file of parameter ?

The opening and closing signs for commantaries are  $\leq$  -- and -->. In the following example, nothing from the study MyStudy2 will be read:

```
<?xml version="1.0"?>
<studymanager>
    <repository>/home/dupond/codesaturne/MyRepository</repository>
    <destination>/home/dupond/codesaturne/MyDestination</destination>
    <study label="MyStudy1" status="on">
       <case label="Grid1" status="on" compute="on" post="on"/>
        <case label="Grid2" status="on" compute="off" post="on"/>
    </study>
    <! -<study label="MyStudy2" status="on">
        <case label="k-eps" status="on" compute="on" post="on"/>
        <case label="Rij-eps" status="on" compute="on" post="on"/>
    </study>
    -->
```
</studymanager>

• How to add text in a figure ?

It is possible to use raw commands:

```
<subplot id='301' ylabel ='Location ($m$)' title='Before jet -0.885' legstatus='off'>
    <plt_command>plt.text(-4.2, 0.113, 'jet')</plt_command>
    <plt_command>plt.text(-4.6, 0.11, r'$\downarrow$', fontsize=15)</plt_command>
</subplot>
```
• Adjust margins for layout of subplots in a figure.

You have to use the raw command subplots\_adjust:

```
<subplot id="1" legend='Yes' legpos ='0.2 0.95'>
    <plt_command>plt.subplots_adjust(hspace=0.4, wspace=0.4, right=0.9,
                 left=0.15, bottom=0.2, top=0.9)</plt_command>
</subplot>
```
- 
- How to find a syntax error in the XML file ?

When there is a misprint in the file of parameters, STUDYMANAGER indicates the location of the error with the line and the column of the file:

my\_case.xml file reading error.

This file is not in accordance with XML specifications.

The parsing syntax error is:

my\_case.xml:86:12: not well-formed (invalid token)

• How to render less-than and greater-than signs in legends, titles or axis labels ?

The less-than < and greater-than > symbols are among the five predefined entities of the XML specification that represent special characters.

In order to have one of the five predefined entities rendered in any legend, title or axis label, use the string "&name;" . Refer to the following table [3](#page-18-0) for the name of the character to be rendered:

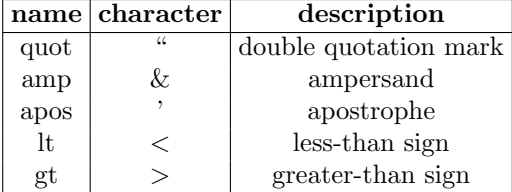

<span id="page-18-0"></span>Table 3: Some predefined entities of XML specification.

For any of this predefined entities, the XML parser will first replace the string "&name;" by the character, which will then allow LATEX(or Mathtext if LATEXis disabled) to process it.

For example, in order to write " $\lambda < 1$ " in a legend, the following attribute will be used:

```
<plot fig="4" fmt="k--" legend="solution for $\lambda &lt; 1$" xcol="1" ycol="2"/>
```
• How to set a logarithmic scale?

The following raw commands have to be used:

```
<subplot id="2" title="Grid convergence" xlabel="Number of cells" ylabel="Error (\%)">
    <plt_command>ax.set_xscale('log')</plt_command>
    <plt_command>ax.set_yscale('log')</plt_command>
</subplot>
```
• How to create a mesh automatically with SALOME?

The flollowing example shows how to create a mesh with a SALOME command file:

```
<study label="STUDY" status="on">
    <case label="CASE1" status="on" compute="on" post="on">
        <prepro label="salome.sh" args="-t -u my_mesh.py" status="on"/>
    </case>
</study>
```
with the script salome.sh (depending of the local installation of SALOME):

#!/bin/bash

```
export ROOT_SALOME=/home/salome/salome-640/Salome-V6_4_0-c7-v2
source /home/salome/salome-640/Salome-V6_4_0-c7-v2/salome_prerequisites_V6_4_0_appli.sh
source /home/salome/salome-640/Salome-V6_4_0-c7-v2/salome_modules_V6_4_0.sh
```
/home/salome/salome-640/appli\_V6\_4\_0/bin/salome/runSalome \$\*

and the script of SALOME commands my mesh.py:

```
#!/usr/bin/env python
# -*- coding: utf-8 -*-
import geompy
import smesh
# create a box
box = geompy.MakeBox(0., 0., 0., 100., 200., 300.)
idbox = geompy.addToStudy(box, "box")
# create a mesh
tetra = smesh.Mesh(box, "MeshBox")
algo1D = tetra.Segment()
algo1D.NumberOfSegments(7)
algo2D = tetra.Triangle()
algo2D.MaxElementArea(800.)
algo3D = tetra.Tetrahedron(smesh.NETGEN)
algo3D.MaxElementVolume(900.)
# compute the mesh
tetra.Compute()
# export the mesh in a MED file
tetra.ExportMED("./my_mesh.med")
```
• How to carry out a grid convergence study ?

The following exemple shows how to carry out a grid convergence study by running the same case three times and changing the parameters between each run with the help of a prepro script.

Here the mesh, the maximum number of iterations, the reference time step and the number of processes are modified, before each run, by the script prepro.py.

The file of parameters is as follows:

```
<case compute="on" label="COUETTE" post="on" run_id="21_Theta_1" status="on">
    <prepro args="-m 21_Theta_1.med -p Couette.xml -n 4000 -a 1. -t 0.01024 -u 1"
            label="prepro.py" status="on"/prepro>
    <data dest="" file="profile.dat">
        <plot fig="5" fmt="r-+" legend="21 theta 1" markersize="5.5" xcol="1" ycol="5"/>
    </data>
</case>
<case compute="on" label="COUETTE" post="on" run_id="43_Theta_05" status="on">
   <prepro args="-m 43_Theta_05.med -p Couette.xml -n 8000 -a 0.5 -t 0.00512 -u 2"
            label="prepro.py" status="on"/prepro>
    <data dest="" file="profile.dat">
       <plot fig="5" fmt="b" legend="43 Theta 05" markersize="5.5" xcol="1" ycol="5"/>
   </data>
</case>
<case compute="on" label="COUETTE" post="on" run_id="86_Theta_025" status="on">
    <prepro args="-m 86_Theta_025.med -p Couette.xml -n 16000 -a 0.25 -t 0.00256 -u 4"
            label="prepro.py" status="on" /prepro>
    <data dest="" file="profile.dat">
        <plot fig="5" fmt="g" legend="86 Theta 025" markersize="5.5" xcol="1" ycol="5"/>
    </data>
</case>
```
Recall that the case attribute run id should be given a different value for each run, while the label should stay the same and that the prepro script should be copied in the directory MESH of the study or in the directory DATA of the case.

The prepro script is given below. Note that it can be called inside the file of parameters without specifying a value for each option:

```
#!/usr/bin/env python
# -*- coding: utf-8 -*-
#-------------------------------------------------------------------------------
#
        #-------------------------------------------------------------------------------
                       #-------------------------------------------------------------------------------
# Standard modules import
                          #-------------------------------------------------------------------------------
import os, sys
import string
from optparse import OptionParser
#-------------------------------------------------------------------------------
   #-------------------------------------------------------------------------------
# Application modules import
#-------------------------------------------------------------------------------
from model.ScriptRunningModel import ScriptRunningModel
#-------------------------------------------------------------------------------
def process_cmd_line(argv):
    """Processes the passed command line arguments."""
    parser = OptionParser(usage="usage: %prog [options]")
    parser.add_option("-c", "--case", dest="case", type="string",
                       help="Directory of the current case")
    parser.add_option("-p", "--param", dest="param", type="string",
                       help="Name of the file of parameters")
    parser.add_option("-m", "--mesh", dest="mesh", type="string",
                       help="Name of the new mesh")
    parser.add_option("-n", "--iter-num", dest="iterationsNumber", type="int",
                       help="New iteration number")
    parser.add_option("-t", "--time-step", dest="timeStep", type="float",
                       help="New time step")
    parser.add_option("-a", "--perio-angle", dest="rotationAngle", type="float",
                       help="Periodicity angle")
    (options, args) = parser.parse_args(argv)
    return options
  #-------------------------------------------------------------------------------
def main(options):
    from cs_package import package
    from model.XMLengine import Case
```

```
from model.XMLinitialize import XMLinit
   from model.SolutionDomainModel import SolutionDomainModel
   from model.TimeStepModel import TimeStepModel
   fp = os.path.join(options.case, "DATA", options.param)
   if os.path.isfile(fp):
       try:
            case = Case(package = package(), file_name = fp)
        except:
           print("Parameters file reading error.\n")
           print("This file is not in accordance with XML specifications.")
            sys.exit(1)
       case['xmlfile'] = fp
       case.xmlCleanAllBlank(case.xmlRootNode())
       XMLinit(case).initialize()
       if options.mesh:
           s = SolutionDomainModel(case)
           l = s.getMeshList()
           s.delMesh(l[0])
            s.addMesh((options.mesh, None))
       if options.rotationAngle:
            s.setRotationAngle(0, options.rotationAngle)
       if (options.iterationsNumber):
            t = TimeStepModel(case)
            t.setStopCriterion('iterations', options.iterationsNumber)
        if (options.TimeStep):
            t = TimeStepModel(case)
            t.setTimeStep(options.TimeStep)
       case.xmlSaveDocument()
#-------------------------------------------------------------------------------
if __name__ == '__main__':
   options = process_cmd_line(sys.argv[1:])
   main(options)
#-------------------------------------------------------------------------------
```